# Hora Finita

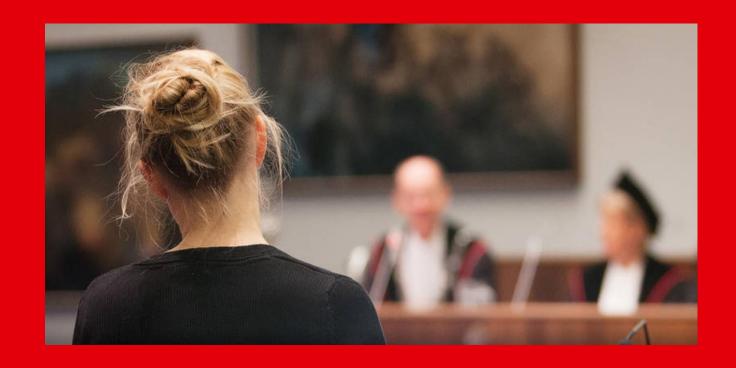

Radboud University's and Radboudumc's online PhD project monitoring system as from September 2021

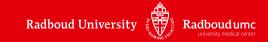

# **CONTENT**

- What is Hora Finita?
- Why Hora Finita?
- What is new?
- What changes for me as a PhD candidate or supervisor?
- What does Hora Finita look like?
- Support?

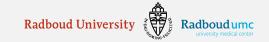

#### WHAT IS HORA FINITA?

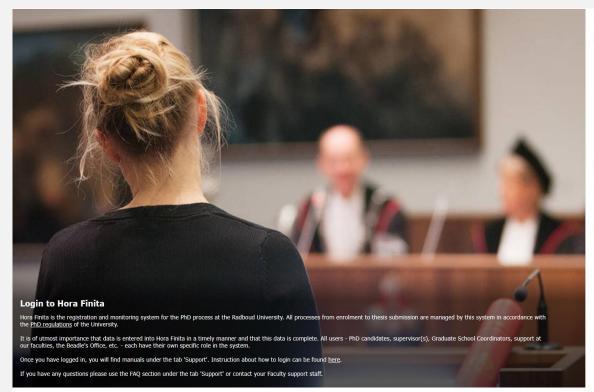

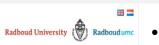

Login

Log in with HF accou

- Hora Finita is Radboud
   University's and Radboudumc's
   new online PhD project
   monitoring system as from
   September 2021.
- Hora Finita will replace Hora Est and PhD TRACK. Data from these 2 systems will be migrated to Hora Finita.
- Hora Finita is a system that
   monitors the entire PhD
   project: registration, research and
   promotion phase. It also functions
   as a management system.

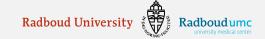

#### WHY HORA FINITA?

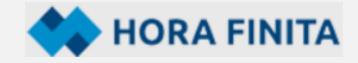

- An all-in-one system with many more functionalities
- Supports PhD candidates, their supervisors and the support staff
- Offers support from start to finish of the PhD track
- Designed to monitor the progress of a PhD project and to give structured overviews
- User friendly and seven other universities are already using it

Radboud University wants to invest in the best possible support & guidance of PhD candidates

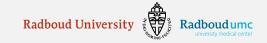

#### WHAT IS NEW?

- Hora Finita is a system that monitors the entire
   PhD project
- Hora Finita also functions as a management system
- Dashboards for PhD candidates and supervisors
- Hora Finita processes the information and automatically sends out e-mails and notifications to all those concerned
- Hora Finita is in line with our new Doctorate
   Regulations

- **All parties involved** use Hora Finita and all the necessary information can be found
- A little effort to get used to Hora Finita and benefit from it
- Log in with SURFconext on <a href="https://horafinita.ru.nl">https://horafinita.ru.nl</a>

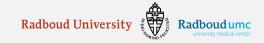

#### WHAT IS NEW FOR ME AS PHD CANDIDATE OR SUPERVISOR?

- Hora Finita sends me e-mails with **notifications and warnings**, e.g., that a yearly evaluation (= checkpoint) is coming up or about an action that I am requested to take
- I login to my own dashboard with access to all the information I need

#### As supervisor:

- I have an overview of my PhD candidates and their progress, upcoming checkpoints, tasks and most recent messages
- I can click on the tile of my PhD candidate to find detailed information about how the project is going

#### As PhD candidate:

- I have an overview of upcoming checkpoints, tasks, most recent messages and the PhD checklist
- Guidance of PhD candidates is now structured according to the Graduate School's policy with checkpoints at the required moments

Supervisor: "I have to do more myself, but I am now more involved in the guidance of my PhD candidate"

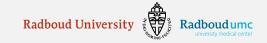

Log in with HF account

#### **Login to Hora Finita**

Hora Finita is the registration and monitoring system for the PhD process at the Radboud University. All processes from enrolment to thesis submission are managed by this system in accordance with the PhD regulations of the University.

It is of utmost importance that data is entered into Hora Finita in a timely manner and that this data is complete. All users - PhD candidates, supervisor(s), Graduate School Coordinators, support at our faculties, the Beadle's Office, etc. - each have their own specific role in the system.

Once you have logged in, you will find manuals under the tab 'Support'. Instruction about how to login can be found here.

If you have any questions please use the FAQ section under the tab 'Support' or contact your Faculty support staff.

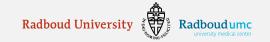

#### SUPERVISOR'S DASHBOARD

A quick overview of the current tasks of the supervisor

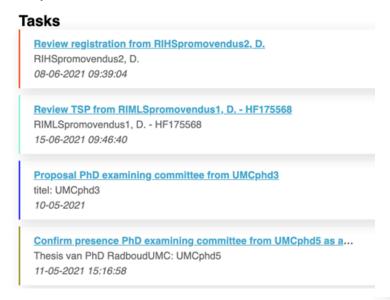

• At a glance the **progress** of his/her PhD candidates. Click on the tile:

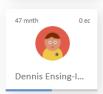

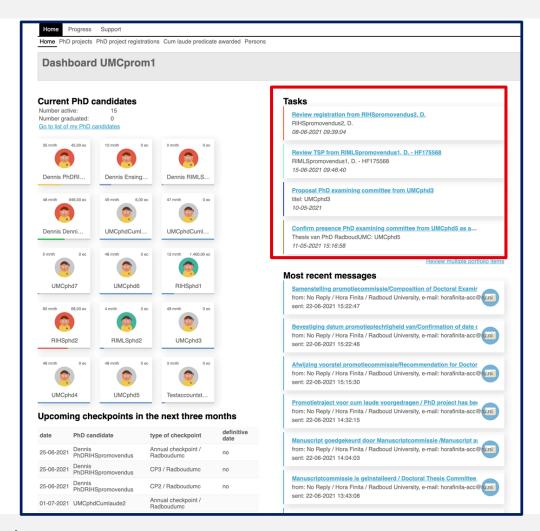

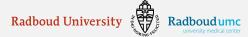

# PHD CANDIDATE'S DASHBOARD (1)

- A quick overview of the PhD's tasks
- An overview of the upcoming checkpoints

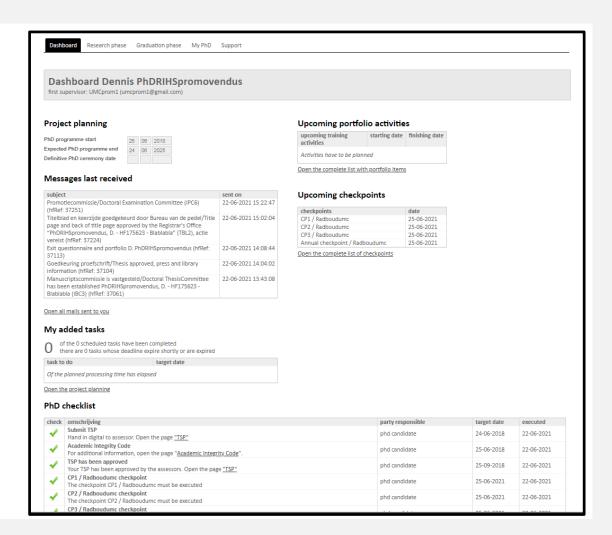

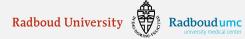

# PHD CANDIDATE'S DASHBOARD (2)

 A PhD checklist with information about the PhD trajectory

| check | omschrijving                                                                                                    | party responsible         |
|-------|----------------------------------------------------------------------------------------------------|---------------------------|
| 1     | Submit TSP Hand in digital to assessor. Open the page "TSP"                                                                                  | phd candidate             |
| 1     | Academic Integrity Code For additional information, open the page "Academic Integrity Code".                                                 | phd candidate             |
| 1     | TSP has been approved  Your TSP has been approved by the assessors. Open the page "TSP"                                                      | phd candidate             |
| 1     | CP1 / Radboudumc checkpoint The checkpoint CP1 / Radboudumc must be executed                                                                 | phd candidate             |
| 1     | CP2 / Radboudumc checkpoint The checkpoint CP2 / Radboudumc must be executed                                                                 | phd candidate             |
| 1     | CP3 / Radboudumc checkpoint The checkpoint CP3 / Radboudumc must be executed                                                                 | phd candidate             |
| 1     | Annual checkpoint / Radboudumc checkpoint The checkpoint Annual checkpoint / Radboudumc must be executed                                     | phd candidate             |
| 1     | Check for plagiarism The supervisor(s) will check the manuscript for possible plagiarism                                                     | promotors                 |
| 1     | Review manuscript by doctorale thesis committee The Doctoral Thesis Committee assess the manuscript                                          | doctoral thesis committee |
| 1     | Review manuscript by promotor  The (co)promotors review the manuscript within 5 weeks after the manuscript is submitted                      | promotors                 |
| 1     | Approving portfolio Complete your portfolio and request a review.                                                                            | phd candidate             |
| 1     | Submit manuscript Open the page "Submit thesis to supervisor"                                                                                | phd candidate             |
| 1     | Submit title page Open the page "submit title page"                                                                                          | phd candidate             |
| 4     | Enter publication data Open the page "publicity"                                                                                             | phd candidate             |
| 1     | Assessing title page The Beadle's Office assess the title page                                                                               | beadle's office           |
| 4     | Set the definitive PhD ceremony date / time / location Contact the Beadle's Office to set the definitive PhD ceremony date / time / location | phd candidate             |

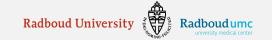

### WHAT DOES A CHECKPOINT LOOK LIKE?

- Checkpoint (CP): yearly evaluation
- CP1: at 3 months after start, then annual CPs
- Checkpoints will be automatically rolled out. You will receive notifications via email.
- The checkpoint form contains all the information regarding the checkpoint, including questionnaires

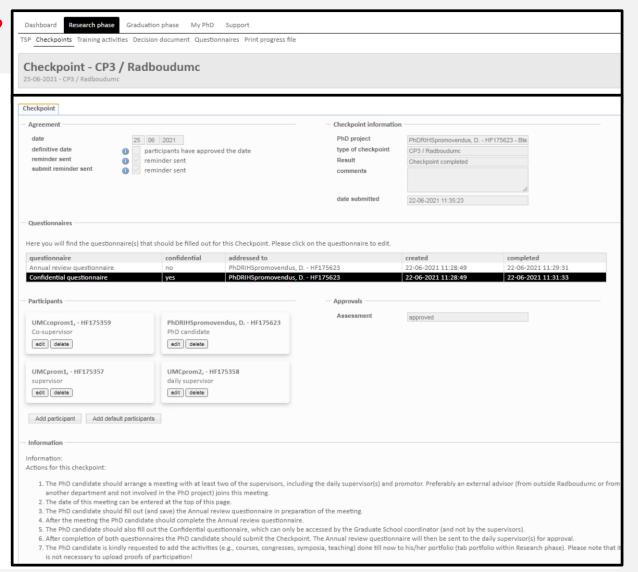

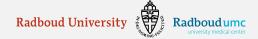

# TRAINING AND SUPERVISION PLAN (TSP)

- PhD candidate submits TSP within 3 months after start, together with CV and Research Data Management Plan
- Approval by supervisors and Graduate School via Hora Finita

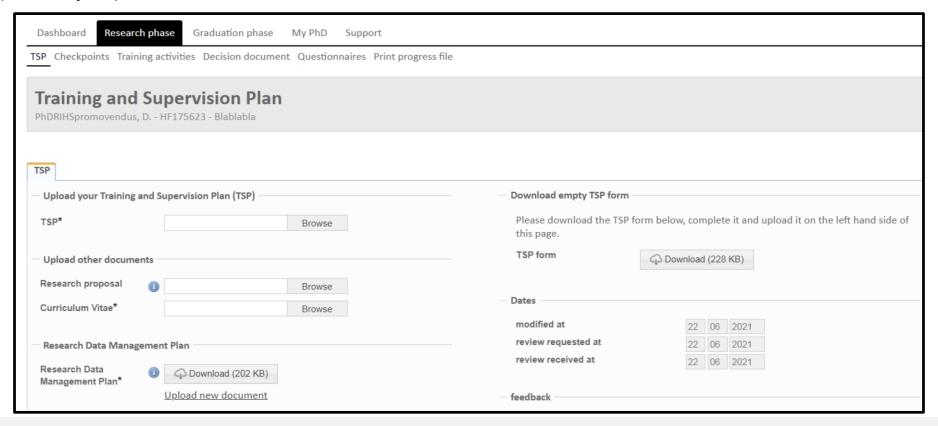

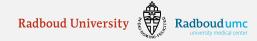

# **SUBMIT THESIS**

# Submit thesis to promotor JessicaTestPhD, J. - HF175587

| Submit thesis to promotor |                                                                                                    |                                                                                                    |                                            |
|---------------------------|----------------------------------------------------------------------------------------------------|----------------------------------------------------------------------------------------------------|--------------------------------------------|
|                           | e state where the (co)promotors are willing to approve it, t<br>formation will be sent to the (co)promotors for approval. \  | the form below can be completed. In addition, the manuscript must in you will receive their decision by e-mail within 6 weeks. | e uploaded and the 'Submit thesis to       |
| title thesis*             |                                                                                                    |                                                                                                    |                                            |
| Academic Summary          |                                                                                                    |                                                                                                    |                                            |
|                           |                                                                                                    |                                                                                                    |                                            |
|                           |                                                                                                    |                                                                                                    |                                            |
|                           |                                                                                                    | fi.                                                                                                    |                                            |
| Academic Summary (PDF)    | Browse                                                                                                    |                                                                                                    |                                            |
| thesis*                   | Browse                                                                                                    |                                                                                                    |                                            |
| — Publications —          |                                                                                                    |                                                                                                    |                                            |
|                           | which are part of your manuscript. Before the Doctorale Thi<br>ipt. This is not allowed, in accordance with the doctoral rep | nesis Committee will be suggested, there will be checked if the propo<br>gulations (article 3.14 - section 3)                  | ised members are involved as (co)author of |
| title*                    |                                                                                                    | authors                                                                                                    | publication status                         |

## **QUESTIONS & SUPPORT**

Your point of contact is your Faculty Promotion Coordinator and/or Graduate School Coordinator

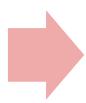

These coordinators can
(if needed) ask help
from the Radboud
University Hora Finita
administrator

#### For hands on support:

- 1. Manuals: <a href="https://horafinita.tutorials.ru.nl">https://horafinita.tutorials.ru.nl</a>
- 2. Your Faculty Promotion Coordinator (<a href="mailto:horafinita@radboudumc.nl">horafinita@radboudumc.nl</a>) and/or

Graduate School Coordinator: RIHS (<u>rihs@radboudumc.nl</u>), RIMLS (<u>rimls.graduateschool@radboudumc.nl</u>), Donders (<u>dgcncoordinator@donders.ru.nl</u>)

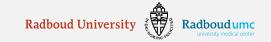

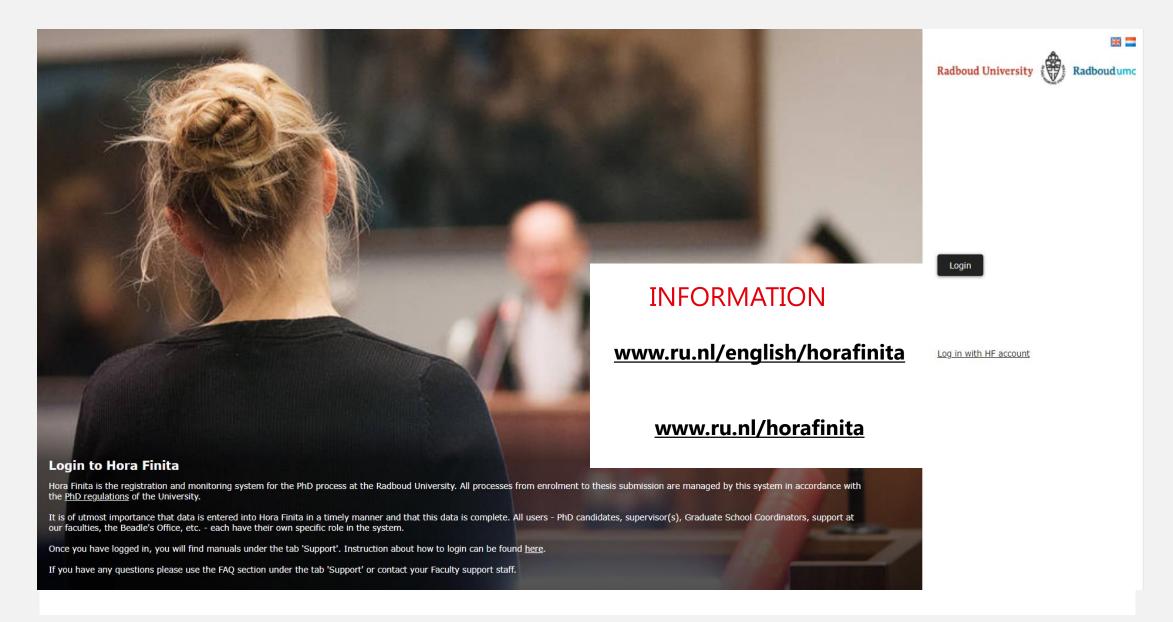

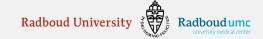